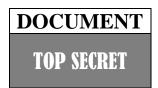

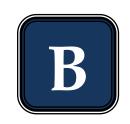

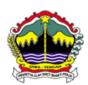

## PEMERINTAH PROPINSI JAWA TENGAH DINAS PENDIDIKAN DAN KEBUDAYAAN

Jalan Pemuda 134 Semarang 50132 Telp. (024) 3515301

Faximile: (024) 3520071

## "RSBI" EXAMINATION CENTRAL JAVA

**Academic year 2009 / 2010** 

B

ICT/BTE

Day/Date : Saturday, May, 12<sup>th</sup> 2012

Time : 08.00 – 10.00 WIB

#### **GENERAL INSTRUCTION**

- 1. Write your identity on the computerized answer sheet.
- 2. Check and read the test items carefully before you answer.
- 3. Report to the observer, if there is unclear typing, damage or incomplete test items.
- 4. It is not permitted to use calculator, HP, mathematics table, dictionaries or other facilities.
- 5. The way to answer the test:

#### Example to blacken the option:

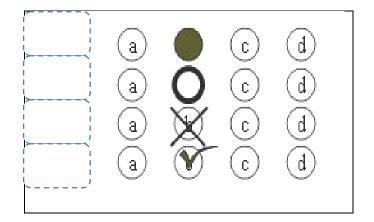

6. Check your answer carefully before you submit your answer sheet to the observer

## TOP SECRET

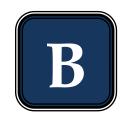

1. Look at the picture below.

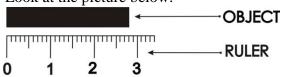

The length of the object above is....

- A. 28 mm
- B. 38 mm
- C. 28 cm
- D. 38 cm
- 2. Look at the picture below.

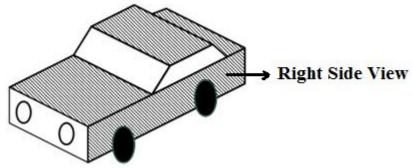

The resulting picture from the front view is ....

A.

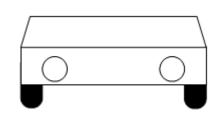

B.

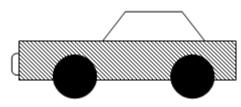

C.

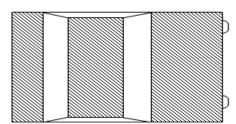

D.

3. The sign of work safety below is declared beware of ... .

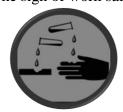

- A. Dangerous chemicals
- B. Easily Burnt
- C. Poison
- D. Easily exploded
- 4. The right way of using mouse that can be helpful in preventing from muscle injury is ... . (C)

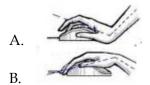

ICT EXAMINATION RSBI CENTRAL JAVA

### **TOP SECRET**

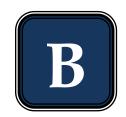

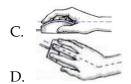

- 5. ICT that is used in trade area is called ....
  - A. E learning
  - B. E banking
  - C. E commerce
  - D. E government
- 6. The booting process when the computer is deactivated is called ... .
  - A. Reboot a
  - B. Hard boot
  - C. Warm boot
  - D. Cold boot
- 7. One of application program that is used to manage the files and folders is ....
  - A. File sharing
  - B. File manager
  - C. File processing
  - D. File programming

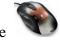

8. The picture is a computer hardware that serves as ....

- A. Input device
- B. Process device
- C. Output device
- D. Storage
- 9. The device below that has the function as processing device is ....

A.

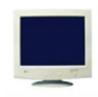

B.

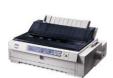

C.

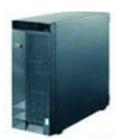

D.

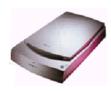

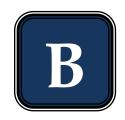

10. Look at the text below.

Program aplication of Microsoft Word has special icon W and the Ekstention is doc.

To arrange the character of "P" in the text above is using the command of ....

- A. SmartArt
- B. Text Box
- C. Drop Cap
- D. Quick Part
- 11. Look at the part of format cells below.

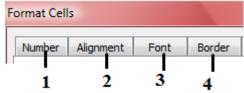

Line arrangement at the table of Ms. Excel is indicated at number ... .

- A. 1
- B. 2
- C. 3
- D. 4
- 12. Look at the table of Ms. Excel below.

|   | 1 | Α  | В                | С              | D  | Е         | F            |
|---|---|----|------------------|----------------|----|-----------|--------------|
| 1 |   | No | Nama             | Ulangan Harian |    | Data rata | Vatarangan   |
| 2 |   |    |                  | 1              | 2  | Rata-rata | Keterangan   |
| 3 |   | 1  | Andika Maulana   | 80             | 70 | 75        | Tuntas       |
| 4 |   | 2  | Bagus Hermansyah | 70             | 65 | 67,5      | Tidak Tuntas |
| 5 |   | 3  | Citra Dewianti   | 70             | 85 | 77,5      | Tuntas       |
| 6 |   | 4  | Galih Sukoco     | 75             | 65 | 70        | Tidak Tuntas |
| 7 |   | 5  | Septianti Namira | 90             | 80 | 85        | Tuntas       |

In the description column will be "Tuntas" if the average value is  $\geq 75$ . If the average value is not  $\geq 75$ , the description will be "Tidak Tuntas"

The right formula to fill in cell E3 is ....

- A. =IF(E3≤75;"Tuntas";"Tidak Tuntas")
- B. =IF(E3<=75;"Tuntas";"Tidak Tuntas")
- C. =IF(E3≥75;"Tuntas";"Tidak Tuntas")
- D. =IF(E3>=75;"Tuntas";"Tidak Tuntas")
- 13. The icon "Relationships" at Ms. Access is indicated by picture ....

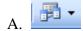

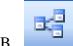

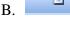

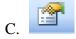

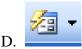

- 14. The steps to create a new database are ....
  - A. Start-all program-Ms. Office-Ms. Office Access 2003- type a name blank database
  - B. Start-all program-Ms. Office-Ms. Office Access 2003-blank database- type a name
  - C. Start-all program-Ms. Office-Ms. Office Excel 2003-blank database- type a name

# TOP SECRET

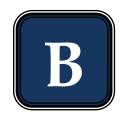

- D. Start-all program-Ms. Office-Ms. Office Word 2003-blank database- type a name
- 15. Look at the table at Ms. Access below.

| Table1 : Table           | Table1 : Table |  |  |  |  |
|--------------------------|----------------|--|--|--|--|
| Field Name               | Data Type      |  |  |  |  |
| 1 -Nomor Induk           | Number         |  |  |  |  |
| 2 — Nama Siswa           | Text           |  |  |  |  |
| 3-Tempat lahir           | Text           |  |  |  |  |
| <b>4</b> ──Tanggal lahir | Date/Time      |  |  |  |  |

The description of students that can be used as Primary Key is indicated by number ... .

- A. 1
- B. 2
- C. 3
- D. 4
- 16. Consider the steps below.
  - 1. Click the Start button on the taskbar.
  - 2. Click Corel Draw Graphis Suit X.
  - 3. Select All Programs menu.
  - 4. Wait untill CorelDRAW X3 Welcome Screen is displayed and ready to take orders
  - 5. Click the application program of CorelDRAW X3.

Correct steps to open the Corel Draw X3 programas are ... .

- A. 1, 2, 3, 4, 5
- B. 1, 3, 4, 2, 5
- C. 1, 3, 2, 5, 4
- D. 1, 3, 5, 2, 4
- 17. Look at the basic element of Corel Draw X3 below.

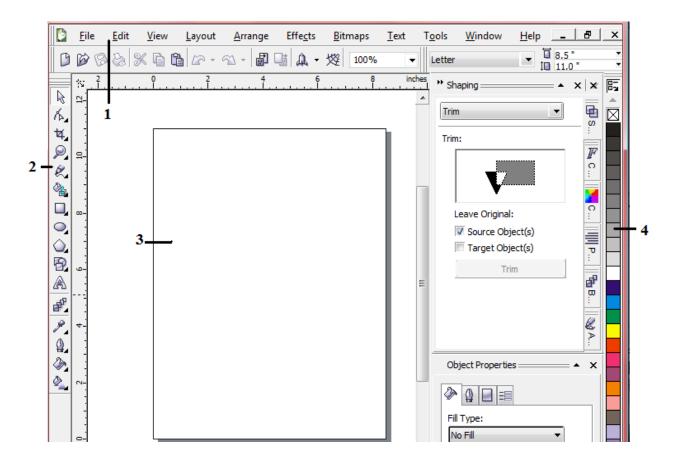

Tool box is indicated by number ....

- A. 1
- B. 2
- C. 3
- D. 4

## TOP SECRET

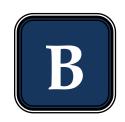

18. Icon on the Macromedia Flash 8 that is used to color the line/border at the object is ... .

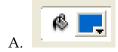

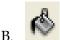

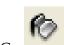

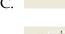

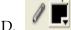

19. Look at the part of color panels below.

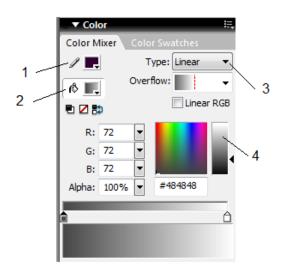

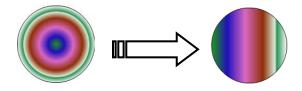

The color exchange from the object above is managed by number ... .

- A. 1
- B. 2
- C. 3
- D. 4
- 20. The text exchange below is using text animation of ... .

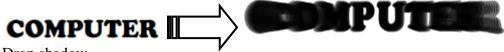

- A. Drop shadow
- B. Expand
- C. Explode
- D. Blur
- 21. Part of Ulead Video Studio 11 that is used to take video directly from camcorders is indicated by number ....

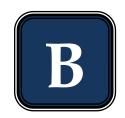

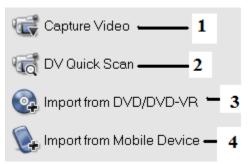

- A. 1
- B. 2
- C. 3
- D. 4
- 22. Icon of "split by scene" is indicated by ... .

A.

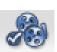

B.

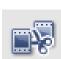

C.

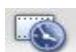

D.

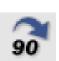

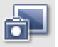

23. The function of icon at ulead video studio 11 is ....

- A. To arrange the contrast
- B. To reserve the video
- C. To save the clip as an image
- D. To cut of the video automatically
- 24. The steps to insert the video into story board using mouse are  $\dots$ .
  - A. Click on the left at the video → Insert Video
  - B. Click on the left at the video  $\rightarrow$  Insert Into  $\rightarrow$  Video Track
  - C. Right-click at the video → Insert Video
  - D. Right-click at the video → Insert Into → Video Track
- 25. Some clips can be given the same effect of transition as shown at the picture below.

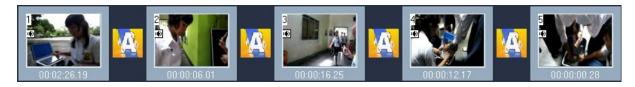

The steps that is used are ....

- A. Right-click the type of effect apply current effect to whole project
- B. Right-click the type of effect add to my favorites
- C. Click on the left kind of effect apply current effect to whole project
- D. Click on the left kind of effect add to my favorites
- 26. The device below that is used to access the Internet is called ... .

## TOP SECRET

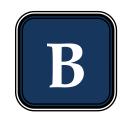

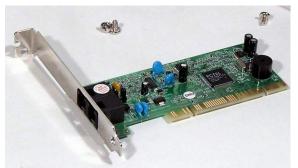

- A. Hub
- B. Bridge
- C. Eksternal modem
- D. Internal modem
- 27. Consider the steps below.
  - 1. Move your mouse pointer to the image that will be saved
  - 2. Click the save button
  - 3. Click the button of *Save this image*.
  - 4. Type a file name
  - 5. Choose a storage folder in the drop-down Save in

The steps to save an image from the Internet are ....

- A. 1, 2, 3, 4, 5
- B. 1, 2, 4, 3, 5
- C. 1, 3, 4, 5, 2
- D. 1, 3, 5, 4, 2
- 28. The command that is used to merge multiple cells into one cell at Ms. Access is ....

A.

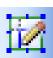

В.

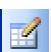

C.

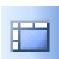

D.

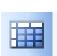

- 29. Kind of job that require training and mastery of a specialized knowledge is called ....
  - A. Formal employment
  - B. Informal employment
  - C. Professional
  - D. Profession
- 30. The following equipment is used by a person who has a profession as ....

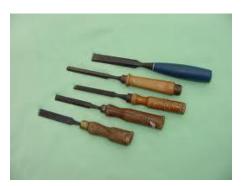

ICT EXAMINATION RSBI CENTRAL JAVA

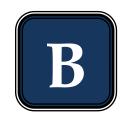

- A. A carpeter
- B. A mechanic
- C. An electronic service
- D. A gardener
- 31. The device below that is included a traditional technology is .... (C)

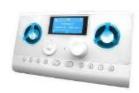

В.

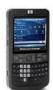

C.

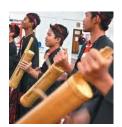

D.

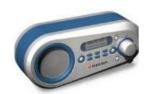

- 32. A software or program that can be downloaded freely from the Internet is called ... .
  - A. Shareware
  - B. Freeware
  - C. Download
  - D. Upload
- 33. A device that able to display the text and image from the data that is processed in the CPU is ....
  - A. Scanner
  - B. Mouse
  - C. Monitor
  - D. Keyboard
- 34. Learning CD that has function as providing information is called ....
  - A. Leased line
  - B. Video streaming
  - C. ISDN
  - D. Interactive CD
- 35. The first gasoline-powered car was created by ....
  - A. Gottlieb Daimler and Benz Kurl
  - B. Pierre and Ernest Michaux
  - C. Nicholas Cugnot
  - D. Henry Ford
- 36. Harvester machine that is heavy and hard to move on the land is ....
  - A. Steam tractor
  - B. Gasoline-powered tractor
  - C. Horse-powered harvester

TOP SECRET

# B

- D. Diesel-powered tractor
- 37. The function of the screen display at the computer is as....
  - A. Material
  - B. Information
  - C. Energy
  - D. Process
- 38. The gear connection in watch is ....
  - A. Umbrella gear connection
  - B. Direct connection
  - C. Moving gear connection
  - D. Indirect connection
- 39. Part of the electric iron below that is used as heat controler/regulate t is indicated by number ....

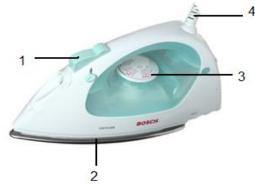

- A. 1
- B. 2
- C. 3
- D. 4
- 40. The services below that is included as service business is ....
  - A. Car rental
  - B. Butcher
  - C. Cloth factory
  - D. Food vendors
- 41. The business opportunities that is resulted from the impact of job activities is ....
  - A. Selling fertilizer
  - B. Telephone booth
  - C. Toy store
  - D. Cafe
- 42. To establish a business, preparation is needed, especially making the proposal. Second part of making proposal is ....
  - A. Business name
  - B. Background
  - C. Expected outcomes
  - D. Closing
- 43. The system where the trader pays only the items that are sold is called ... .
  - A. Commission
  - B. Consignment
  - C. Profit sharing
  - D. Discount
- 44. Business activities that require creativity and innovation for increasing value of goods is called ....
  - A. Service business
  - B. Industry business
  - C. General business
  - D. Entertainment business
- 45. Electrical component to connect or disconnect an electrical circuit is ....

ICT EXAMINATION RSBI CENTRAL JAVA

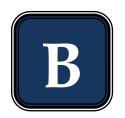

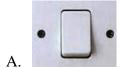

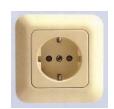

В.

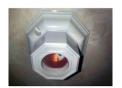

C.

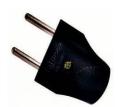

D.

- 46. The lamp has inscription of " 220V/60W ". it means that ... .
  - A. The lamp can be connected to electricity with the electric power of 220 V, and the voltage that is used is  $60~\mathrm{W}$
  - B. The lamp can be connected to electricity with resistance of 220 V, and the power that is used is 60 W
  - C. The lamp can be connected to electricity with the power that is used is 220 V, and the voltage that is used is 60 W
  - D. The lamp can be connected to electricity with the voltage of 220 V, and the power that is used is  $60\,\mathrm{W}$
- 47. Look at the incandescent lamp below.

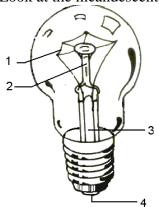

The filament is shown by number....

- A. 1
- B. 2
- C. 3
- D. 4
- 48. The symbol of exchange switch is ....

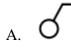

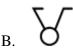

## TOP SECRET

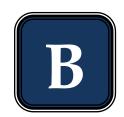

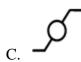

- 49. Look at the electrical installation below.

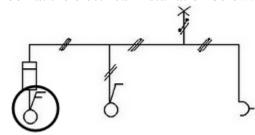

The circled part indicates the type of ... switch.

- A. Exchange
- B. Single
- C. Series
- D. Double
- 50. Diagram wiring of series switch is ....

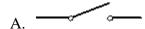

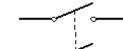

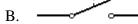

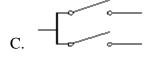

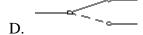

- 51. In general, the position of the switch is ... from the floor.
  - A. 1,0 meter
  - B. 1,5 metersC. 2,0 meters

  - D. 2,5 meters
- 52. The switch position from a corner of edge of wall is about ... .
  - A. 10 cm
  - B. 20 cm
  - C. 30 cm
  - D. 40 cm
- 53. Look at the picture of chart below.

## TOP SECRET

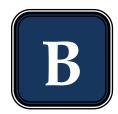

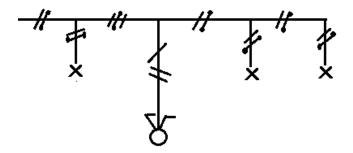

The diagram of wiring installation from the picture above is ....

A.

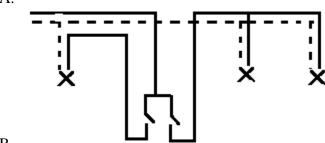

B.

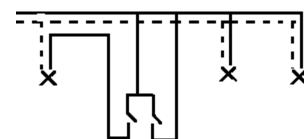

C.

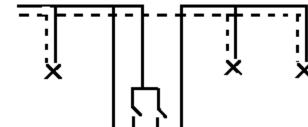

D.

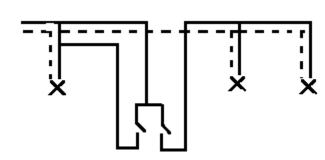

54. Look at the diagram of wiring installation below.

## TOP SECRET

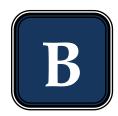

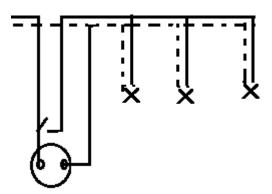

The picture of chart is ....

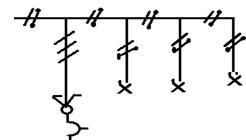

B.

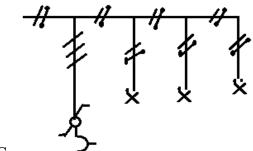

C.

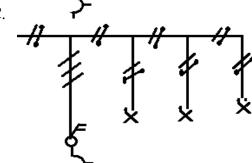

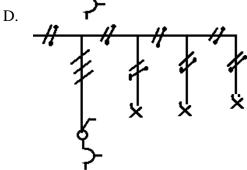

55. In the study room, there are two lamps that are turned on and turned off with a series switch, and an outlet. Outletis not depended on the switch. Wiring diagram to be made is ....

A.

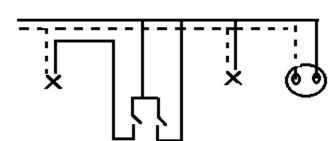

B.

## TOP SECRET

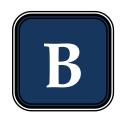

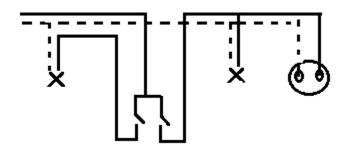

C.

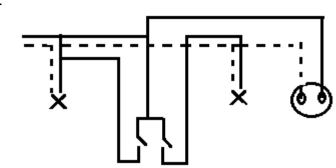

D.

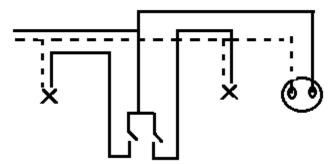

56. Look at the picture AVO meter below.

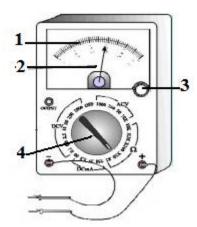

Selector switch is indicated by number ....

- A. 1
- B. 2
- C. 3
- D. 4
- 57. The selector switch position at AVO meter if it is used to measure the voltage of the battery is ....
  - A. ACV
  - B. DCV
  - C. DCmA
  - D. Ω
- 58. The limit measure at the AVO meter to measure the voltage at the outlet is ....

  - A. 10 B. 50
  - C. 250
  - D. 1000

#### TOP SECRET

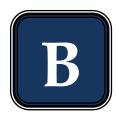

- 59. There are 5 lamps, each of them is 25 W are used for 10 hours in a day, a television 150 W is used for 10 hours in a day, a computer 200 W is used for 4 hours in a day. The energy that is used in a month (30 days) is ....
  - A. 3,55 KWh
  - B. 106,5 KWh
  - C. 3550 KWh
  - D. 106.500 KWh
- 60. A work room there are 2 lamps, each of them is 25 W and a computer 200 W. All of them are used for 8 hours in a day. The cost that have to pay for 30 days if the price of energy is Rp 200,00 per KWh is ....
  - A. Rp 1.200,00
  - B. Rp 2.000,00
  - C. Rp 12.000,00
  - D. Rp 120.000,00